## Key Shortcuts

There are keyboard shortcuts for many HTML.edit commands. You can also click the Palette Help button on the Tool Palette for a display of all command key shortcuts.

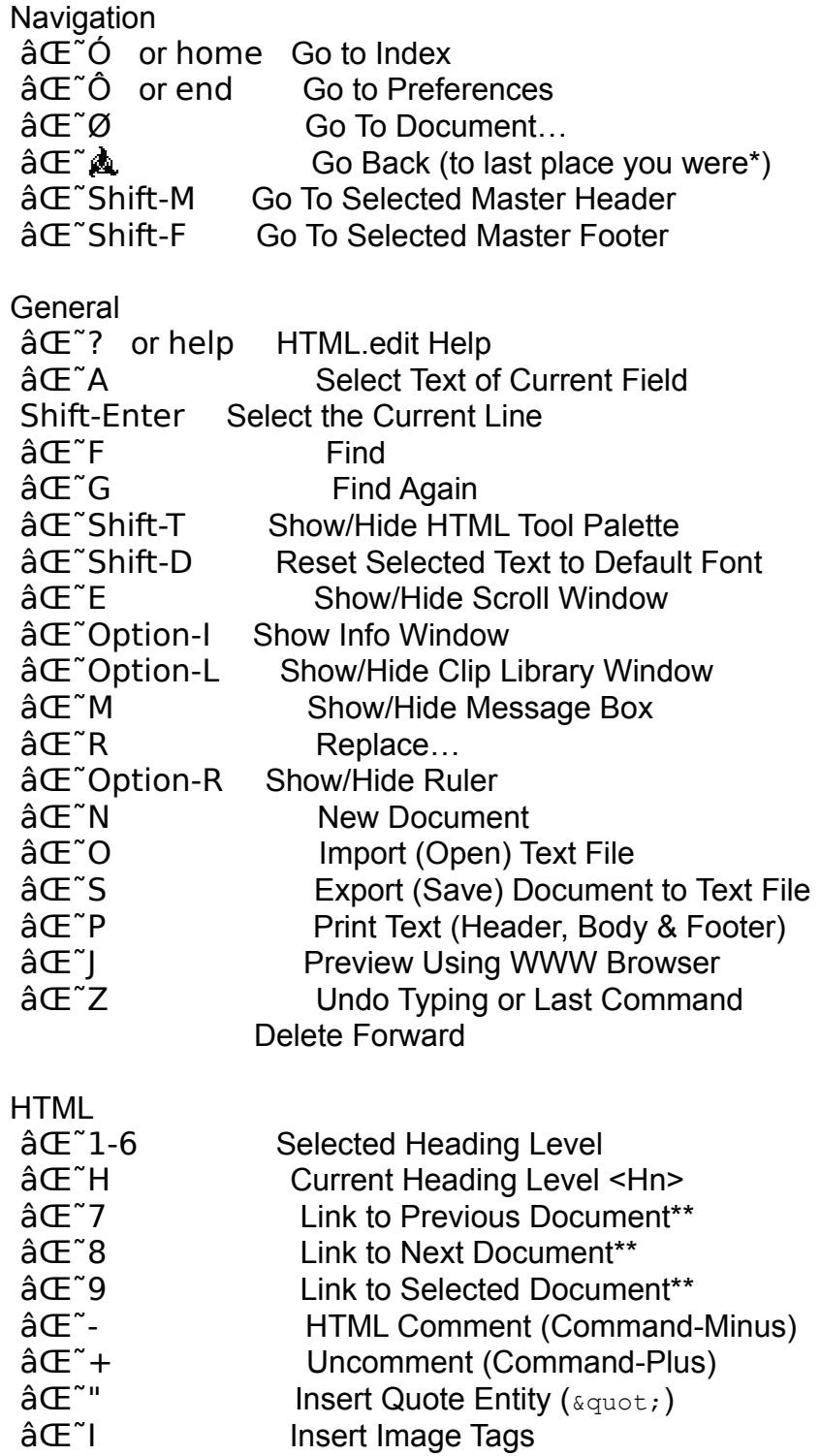

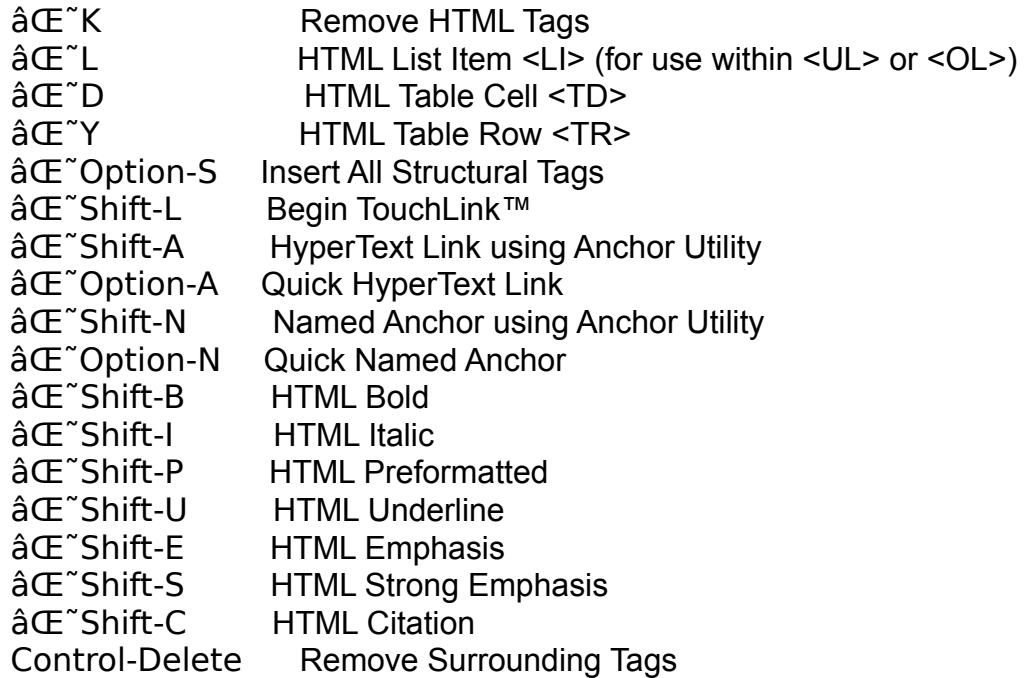

Control-Shift-B, I, U, T, C, E\*\*\*, S, P, 1-6 & Delete

Adds the same tags as the  $\hat{a} \in \tilde{a}$ -shifted counterpart, but removes the immediatelysurrounding tags. This works for the physical style, semantic style and heading level shortcuts listed above. For example, selecting the word "golden" and typing Control-Shift-E would change

This is a <B>golden</B> day.

## to

This is a <EM>qolden</EM> day.

Typing Control-Delete removes the tags immediately surrounding the text selection. If the start and end tags do not match properly (tag attributes are ignored), HTML.edit will beep.

\* works in Help window, too.

\*\* if length of selected text is zero, holding down the Option key while choosing the command inserts the TITLE of the target document as hypertext for link. See Anchor Menu for more info.

\*\*\* for consistency sake, I list the Control-key shortcuts as always Control-Shift-[key]. In actuality, all but Control-Shift-E work without the shift key. Control-E is unfortunately the same as hitting the Help button on keyboards equipped with such a button.

Back to HTML Help, on to Sizing Windows, or return to HTML.edit Features.